Proceso: Venta Subproceso: Emisión de Fé de Erratas

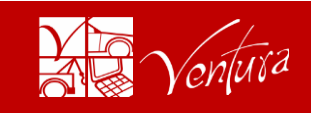

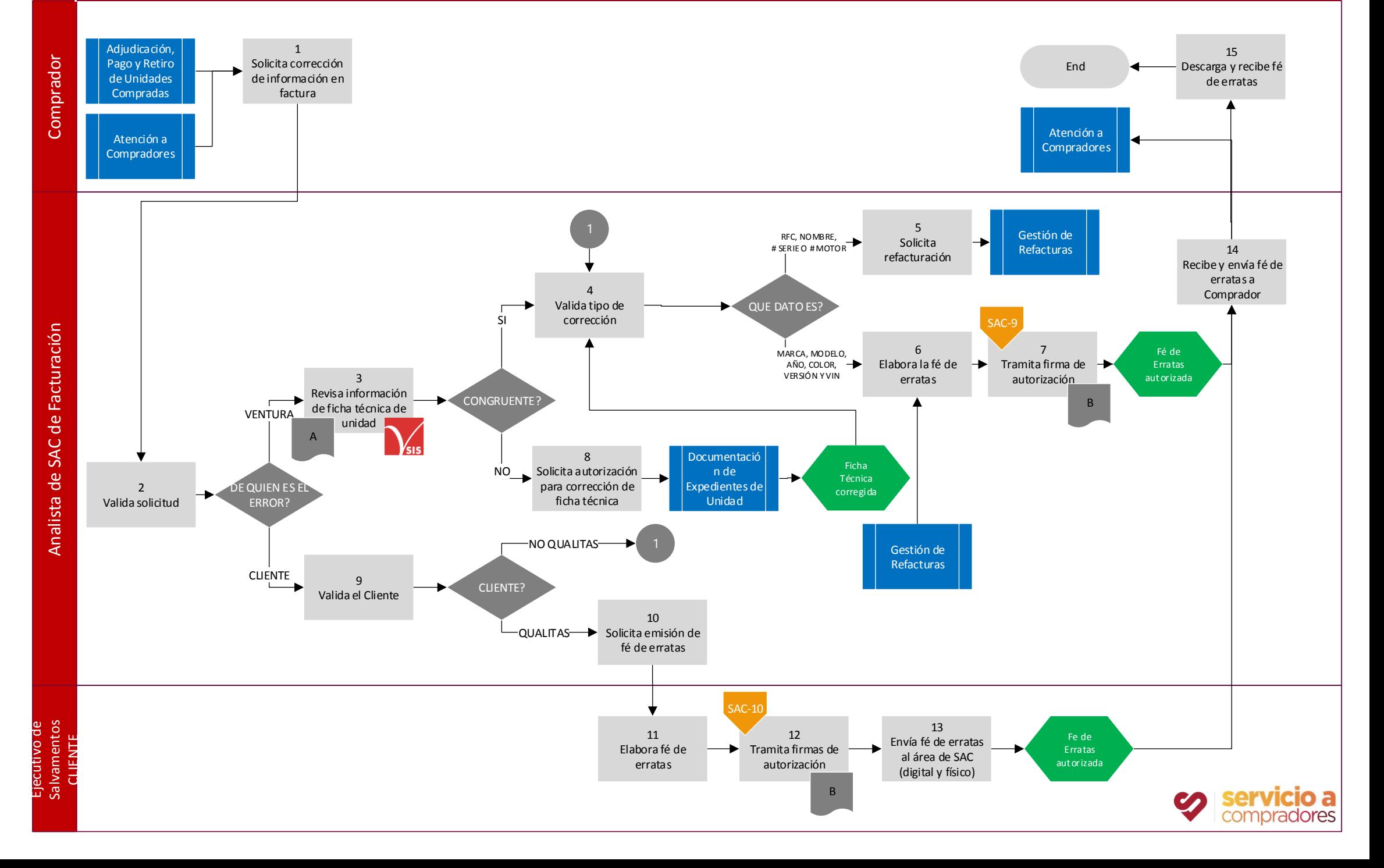

## Proceso: Venta

## Subproceso: Emisión de Fé de Erratas

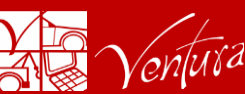

1 El Comprador solicita la corrección de información de la factura recibida, debe indicar: Nombre y Número de comprador, NIU de la unidad, Número Telefónico o E-mail de Contacto y motivo de la solicitud de corrección.

2 El Analista de SAC de Facturación valida la solicitud de corrección de información. Si el error es de Subastas Ventura pasa al punto 3. Si el error es del Cliente pasa al punto 10.

3 El Analista de SAC de Facturación ingresa al SIS / Inventarios / Ficha Técnica / Ficha Completa y revisa la información de la Ficha Técnica de la unidad así como la documentación soporte adjunta y las observaciones anotadas por el Analista de Operaciones BIES. Si la información es congruente en el SIS pasa al punto 4. Si la información es incongruente pasa al punto 8.

4 El Analista de SAC de Facturación valida el tipo de corrección que se debe realizar. Si el dato incorrecto es en RFC, Nombre, # de Serie o # de Motor pasa al punto 5. Si el dato incorrecto es en la Marca, Modelo, Año, Color, Versión o VIN (Vehicule Identification Number / # de Identificación Vehicular) pasa al punto 6.

5 El Analista de SAC de Facturación solicita por e-mail la autorización del Gerente de Contabilidad y la refacturación de la unidad, debe indicar: Nombre y Número de Comprador, NIU de la unidad, Número Telefónico o E-mail de Contacto y motivo de la solicitud de corrección anotando lo que Dice (dato incorrecto) y Debe decir (dato correcto). El área de Contabilidad ejecuta el Proceso Gestión de Refacturas.

6 El Analista de SAC de Facturación elabora la Fé de Erratas solicitada por el Comprador. Revisa que la información anotada esté clara y correcta e imprime en hoja membretada foliada de Ventura.

7 El Analista de SAC de Facturación tramita la firma de autorización de la Fé de Erratas con el(los) responsables indicados en la Matriz de Facultades Ventura.

8 El Analista de SAC de Facturación solicita por e-mail la autorización al Subdirector de Operaciones y la corrección de datos de la Ficha Técnica de la unidad, debe indicar: NIU de la unidad y motivo de la solicitud de corrección anotando lo que Dice (dato incorrecto) y Debe decir (dato correcto). El área de Operaciones ejecuta el Proceso de Documentación de Expediente de Unidad.

9 El Analista de SAC de Facturación valida que tipo de Cliente realizó la factura incorrecta. Si el Cliente es No Qualitas pa sa al punto 4. Si el Cliente es Qualitas pasa al punto 10.

10 El Analista de SAC de Facturación solicita por e-mail la emisión de la Fé de Erratas, debe indicar: NIU de la unidad y motivo de la solicitud de corrección anotando lo que Dice (dato incorrecto) y Debe decir (dato correcto).

11 El Ejecutivo de Salvamentos del Cliente elabora la Fé de Erratas solicitada por el SAC. Revisa que la información anotada esté clara y correcta e imprime en hoja membretada del Cliente.

12 El Ejecutivo de Salvamentos del Cliente tramita la firma de autorización de la Fé de Erratas con el(los) responsables indicados en la Matriz de Facultades Cliente.

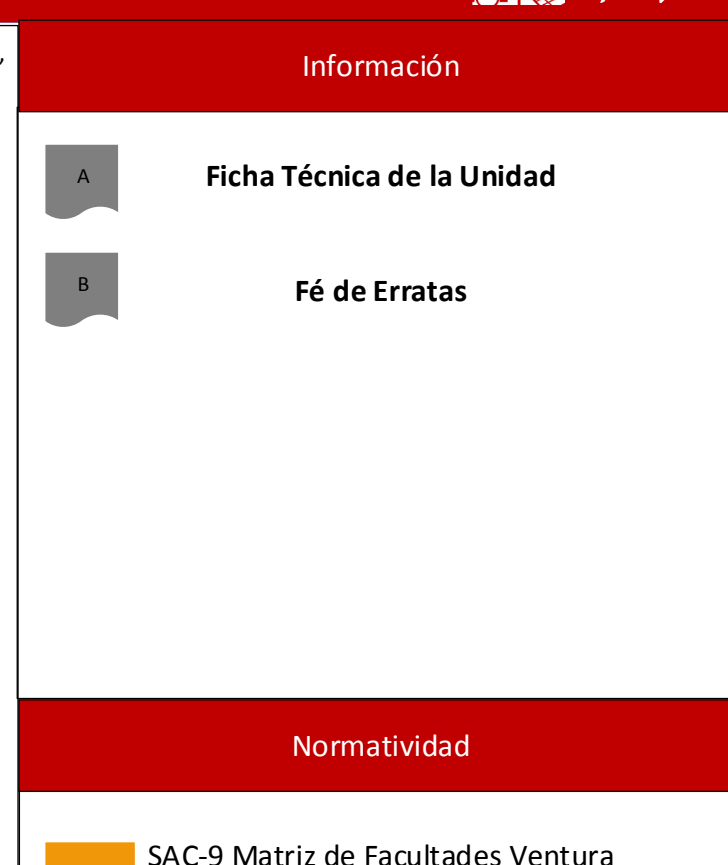

Fé de Erratas

SAC-10 Matriz de Facultades Cliente Fé de Erratas SAC-10

SAC-9

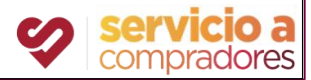

## Proceso: Venta

## Subproceso: Emisión de Fé de Erratas

13 El Ejecutivo de Salvamentos del Cliente envía la Fé de Erratas al área de SAC por e-mail (formato digital) y por mensajería (formato físico).

14 El Analista de SAC de Facturación recibe y envía la Fé de Erratas al Comprador por e-mail (formato digital) y por mensajería (formato físico).

15 El comprador recibe la Fé de Erratas con la corrección de información de su Factura por e-mail (formato digital) y por mensajería (formato físico).

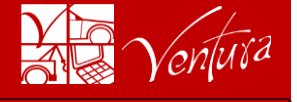

Normatividad

Información

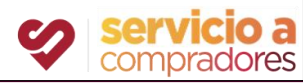